# **Références**

- [1] Barbara Beeton. « What every (LA)T<sub>E</sub>X newbie should know ». In: *TUGboat* 44.2 (2023), p. 164-169. doi : [10.47397/tb/44-2/tb137beeton-basic](https://doi.org/10.47397/tb/44-2/tb137beeton-basic). url : [https://doi.org/10.47397/tb](https://doi.org/10.47397/tb/44-2/tb137beeton-basic) [/44-2/tb137beeton-basic](https://doi.org/10.47397/tb/44-2/tb137beeton-basic).
- [2] Barbara Beeton. « Debugging LATEX files Illegitimi non corborundum ». In : *TUGboat* 38.2 (2017), p. 159-164. url : <https://tug.org/TUGboat/tb38-2/tb119beet.pdf>.

#### Barbara Beeton

# **S** BRÈVE INTRODUCTION À UNE COMPILATION ASSISTÉE, GRÂCE À [ARARA](https://ctan.org/pkg/ARARA)

# **Introduction**

#### **Présentation rapide**

Le logiciel [arara](https://ctan.org/pkg/arara) est un utilitaire, intégré aux distributions LATEX, qui permet d'automatiser des actions (définies par des règles) de compilation de fichier TEX.

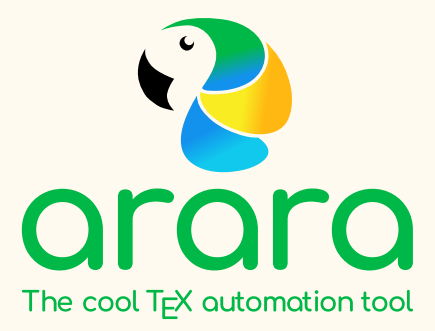

Il existe d'autres assistants similaires, comme [latexmk](https://ctan.org/pkg/latexmk), [rubber](https://ctan.org/pkg/rubber), ou encore [spix](https://ctan.org/pkg/spix). Chacun a ses spécificités propres, ses domaines d'applications, ses avantages et ses inconvénients, et nous ne rentrerons pas dans la comparaison détaillée de chacun.

Une spécificité de [arara](https://ctan.org/pkg/arara) est d'utiliser Java comme moteur d'exécution, donc une machine Java est nécessaire au bon fonctionnement de cette méthode.

#### **Pourquoi ?**

Ayant parfois (souvent ?) besoin d'utiliser des chaînes de compilations différentes (qui utilisent l'option shell-escape, ou les moteurs pdflatex, lualatex, etc.), j'avais paramétré différentes chaînes de compilation dans mon éditeur TeXstudio, mais je n'étais que *moyennement* satisfait de cette méthode!

Donc une petite recherche sur des *outils* de compilation m'a conduit à me pencher sur des solutions de type « *assistants de compilation* ».

Le logiciel [arara](https://ctan.org/pkg/arara) a retenu mon attention par :

- $-$  sa simplicité de configuration, directement dans le document T<sub>E</sub>X;
- sa simplicité à s'adapter à mes différents besoins.

### **Installation(s)**

Pour ce qui est du *package* [arara](https://ctan.org/pkg/arara), rien de plus simple. Normalement, il est fourni par les distributions LATEX classiques et il suffit alors de vérifier dans le gestionnaire de paquets de sa distribution LATEX qu'il est installé, sinon l'installer grâce à ce même gestionnaire (ligne de commandes ou interface graphique).

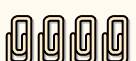

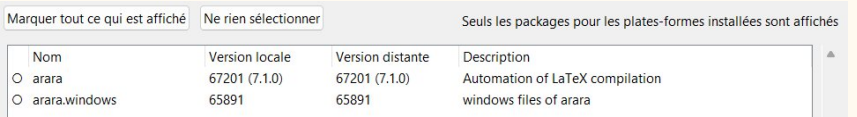

Pour ce qui est de l'environnement Java, je conseille l'utilisation de la solution Adoptium (multiplateformes) qui installera une machine virtuelle, et avec une inscription des exécutables dans le PATH c'est encore mieux!

<https://adoptium.net/temurin/releases/>

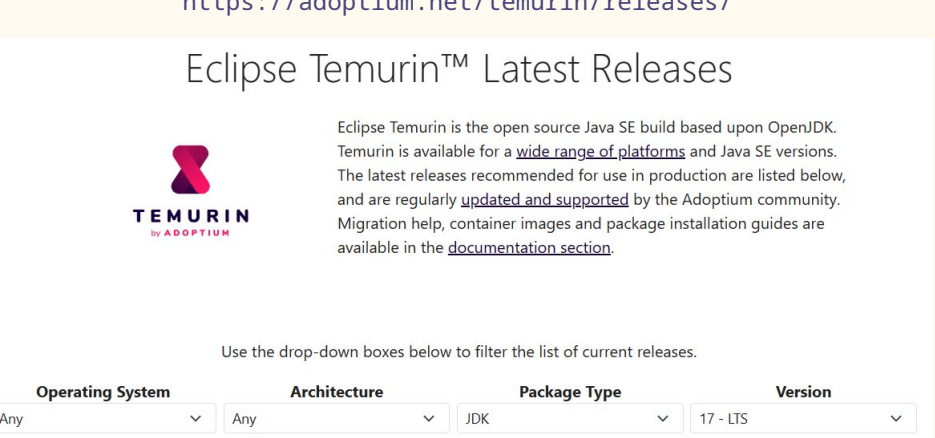

#### **Vérification(s)**

On peut vérifier que tout est prêt pour utiliser Java : il suffit de lancer un petit java --version dans un terminal qui permettra de vérifier que tout est prêt de ce côté.

Sous Ubuntu, cela donne :

```
$ java --version
%
openjdk 17.0.8 2023-07-18
OpenJDK Runtime Environment (build 17.0.8+7-Ubuntu-123.04)
OpenJDK 64-Bit Server VM (build 17.0.8+7-Ubuntu-123.04, mixed mode,
   sharing)
```
Sous Windows, cela donne :

```
$ java --version
Q'_{\alpha}Microsoft Windows [version 10.0.22621.2134]
(c) Microsoft Corporation. Tous droits réservés.
openjdk 17.0.3 2022-04-19
OpenJDK Runtime Environment Temurin-17.0.3+7 (build 17.0.3+7)
OpenJDK 64-Bit Server VM Temurin-17.0.3+7 (build 17.0.3+7, mixed
   mode, sharing)
```
On peut maintenant vérifier que tout est prêt pour utiliser [arara](https://ctan.org/pkg/arara) en lançant arara --version dans un terminal qui permet de vérifier que tout est prêt de ce côté également.

**\$** arara --version %

 $-$  -  $-$  - - -  $-$  -  $-$ 

```
/ _` | '__/ _` | '__/ _` |
| (_| | | | (_| | | | (_| |
\setminus \setminus \setminus \setminus \setminus \setminus \setminus \setminus \setminus \setminus \setminus \setminus \setminus \setminus \setminusarara 7.1.0
Copyright (c) 2023, Island of TeX
arara is released under the New BSD license.
New features in version 7.1.0:
* Add (Lua) project support to arara.
* Use a defined domain-specific file system API instead of `java.io.
    File`.
* Use header mode by default (`-w` restores the old behavior).
See the full changelog of this release at
https://gitlab.com/islandoftex/arara/-/blob/development/CHANGELOG.md
```
# **Configuration et utilisation**

#### **Idée générale**

L'idée générale de [arara](https://ctan.org/pkg/arara) est de lire les informations de compilation dans le fichier TFX grâce à des commandes, sous forme de commentaires, placées au début du fichier, *commandes* qui seront déclarées sous la forme suivante :

```
1 % arara: ⟨commande 1⟩
2 % arara: ⟨commande 2⟩
\overline{3} ...
\overline{A}5 \documentclass{...}
6 \quad . \quad . \quad
```
Il suffira ensuite de compiler le fichier T<sub>E</sub>X à l'aide d'une *simple* ligne de compilation :

**\$** arara fichier.tex

Si on souhaite avoir plus d'informations lors de la compilation, on pourra utiliser l'option - v :

```
$ arara -v fichier.tex
```
Le logiciel [arara](https://ctan.org/pkg/arara) est très *puissant* et paramétrable! L'idée est ici de montrer des utilisations basiques, mais il est à noter que [arara](https://ctan.org/pkg/arara) peut être considéré comme un outil de *scripting* (très) évolué.

La documentation permet de se rendre compte de la richesse de cet outil.

#### **Première utilisation : travailler sur le moteur de compilation**

On peut déjà utiliser [arara](https://ctan.org/pkg/arara) en précisant le moteur de compilation (et ses éventuelles options), ça sera déjà une bonne base.

Dans ce cas la règle se présentera sous la forme suivante :

```
1 % arara: ⟨moteur⟩
2
3 \documentclass{...}
4 ...
```
Ainsi, pour compiler un document (très simple) avec pdflatex, il suffira de :

- mettre % arara: pdflatex au début du fichier;
- compiler le fichier grâce à arara fichier.tex.

Par exemple, la compilation [arara](https://ctan.org/pkg/arara) du document testarara.tex suivant :

```
1 % arara: pdflatex
2 \times \text{documentclass}3
4 \begin{document}
5
6 Hello world !
7
8 \end{document}
```
donnera :

```
$ arara testarara.tex
%
- - - - - - - - - -/ _` | '__/ _` | '__/ _` |
| (_| | | | (_| | | | (_| |
\setminus \_\_, \_\_ \setminus \_\_, \setminus \_\_, \_\_ \setminus \_\_Processing "testarara.tex" (size: 97 B, last modified: 2023-08-11
    19:57:13), please wait.
(PDFLaTeX) PDFLaTeX engine .............................. SUCCESS
Total: 1.44 seconds
```
De la même façon, la compilation [arara](https://ctan.org/pkg/arara) du document testarara.tex suivant :

```
1 % arara: lualatex
2 \documentclass{article}
3
4 \begin{document}
5
6 Hello world !
7
8 \end{document}
```
produira la sortie suivante :

```
$ arara -v testarara.tex
%
- - - - - - - - - -/ _` | '__/ _` | '__/ _` |
| (_| | | | (_| | | | (_| |
\setminus \_\_, \_\_ \setminus \_\_, \setminus \_\_, \_\_ \setminus \_\_Processing "testarara.tex" (size: 97 B, last modified: 2023-08-11
20:02:57), please wait.
                      -----------------------------------------------------------------
(LuaLaTeX) LuaLaTeX engine
-----------------------------------------------------------------
This is LuaHBTeX, Version 1.17.0 (TeX Live 2023)
restricted system commands enabled.
(./testarara.tex
LaTeX2e <2023-06-01> patch level 1
L3 programming layer <2023-08-03>
(c:/texlive/2023/texmf-dist/tex/latex/base/article.cls
Document Class: article 2023/05/17 v1.4n Standard LaTeX document
   class
(c:/texlive/2023/texmf-dist/tex/latex/base/size10.clo))
(c:/texlive/2023/texmf-dist/tex/latex/l3backend/l3backend-luatex.def)
(./testarara.aux) (c:/texlive/2023/texmf-dist/tex/latex/base/ts1cmr.
   fd)
[1{c:/texlive/2023/texmf-var/fonts/map/pdftex/updmap/pdftex.map}]
(./testarara.aux))
406 words of node memory still in use:
3 hlist, 1 vlist, 1 rule, 2 glue, 3 kern, 1 glyph, 4 attribute, 48
   glue_spec
, 4 attribute_list, 1 write nodes
avail lists: 2:22,3:4,4:2,5:23,6:2,7:54,9:18
<c:/texlive/2023/texmf-dist/fonts/opentype/public/lm/lmroman10-
   regular.otf>
Output written on testarara.pdf (1 page, 3356 bytes).
Transcript written on testarara.log.
 --------------------------------------------------------- SUCCESS
Total: 2.94 seconds
```
### **Deuxième utilisation : travailler sur les options du moteur**

On peut également spécifier des options au compilateur, grâce à la syntaxe suivante :

```
1 % arara: \langle \text{motor} \rangle: \langle \text{option 1} \rangle: \langle \text{val. 1} \rangle, \langle \text{option 2} \rangle: \langle \text{val. 2} \rangle, ...}
2
3 \documentclass{...}
4 ...
```
Ainsi on va pouvoir - directement dans le fichier TEX - paramétrer ces options. Fini les lignes de commandes interminables pour compiler les documents. De plus, il arrive très régulièrement, pour se souvenir de la chaîne de production d'un document, de s'écrire un *mémo* en commentaire au début du document. Ici avec [arara](https://ctan.org/pkg/arara), cela fait double emploi : on note la chaîne de production de telle façon qu'[arara](https://ctan.org/pkg/arara) puisse l'interpréter et automatise le travail.

Ainsi, la règle suivante :

```
1 % arara: pdflatex: {shell: yes, synctex: no, interaction: batchmode}
```
demandera de compiler en pdflatex :

- avec un accès shell-escape;
- sans la création du fichier synctex;
- avec une interaction de type batchmode.

Avec cette commande [arara](https://ctan.org/pkg/arara),la compilation [arara](https://ctan.org/pkg/arara) suivante :

### **\$** arara testarara.tex

est équivalente à la ligne de commande suivante :

**\$** pdflatex --shell-escape --synctex=0 --interaction=batchmode testarara.tex

#### **Un peu de compilation « conditionnelle »**

 $\sqrt{\frac{24}{5}}$ 

Une des forces de [arara](https://ctan.org/pkg/arara) est de pouvoir créer et utiliser les *règles* incluant des tests (la documentation permet de se rendre compte des multiples possibilités!).

Pour ma part, je me sers de [arara](https://ctan.org/pkg/arara) pour compiler plusieurs fois si nécessaire (références croisées, sommaire, etc.) [45](#page--1-0), et dans ce cas je paramètre [arara](https://ctan.org/pkg/arara) comme suit :

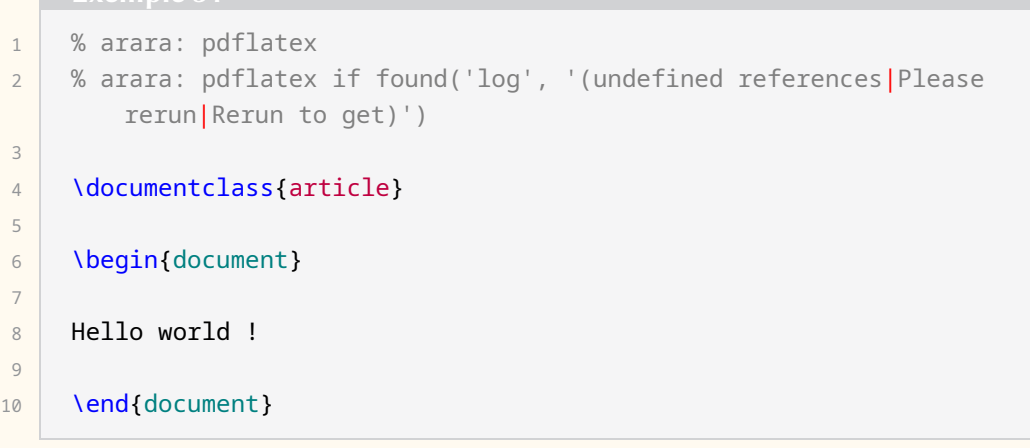

#### Autrement dit :

- la première règle va compiler (sans condition) avec pdflatex;
- la deuxième règle va compiler avec pdflatex uniquement si undefined references, Please rerun ou Rerun to get est trouvé dans le fichier log.

En compilant avec [arara](https://ctan.org/pkg/arara), on obtient :

<sup>45.</sup> Ici, [latexmk](https://ctan.org/pkg/latexmk) est sans aucun doute bien plus puissant, cependant, il fonctionne en boîte noire.

```
$ arara testarara.tex
%
- - - - - - - - - -/ _` | '__/ _` | '__/ _` |
| (_| | | | (_| | | | (_| |
\setminus __,_|_| \setminus __,_|_| \setminus __,_|
Processing "testarara.tex" (size: 186 B, last modified:
2023-08-13 13:12:11), please wait.
(PDFLaTeX) PDFLaTeX engine .............................. SUCCESS
(PDFLaTeX) PDFLaTeX engine .............................. SUCCESS
Total: 2.982 seconds
```
Si on compile une deuxième fois, on se rend compte que la deuxième règle n'est pas exécutée :

```
$ arara testarara.tex
%
  - - - - - - - - - -/ _` | '__/ _` | '__/ _` |
| (_| | | | (_| | | | (_| |
\setminus__,_|_| \setminus__,_|_| \setminus__,_|
Processing "testarara.tex" (size: 186 B, last modified:
2023-08-13 13:12:11), please wait.
(PDFLaTeX) PDFLaTeX engine .............................. SUCCESS
Total: 1.782 seconds
```
Dans le cas de l'utilisation d'une bibliographie, on pourra utiliser les règles suivantes (à compléter si besoin) :

```
1 % arara: pdflatex
2 % arara: bibtex
3 % arara: pdflatex
4 % arara: pdflatex
5
6 \documentclass{article}
7
8 \begin{document}
9 ...
10 ...
```
En compilant avec [arara](https://ctan.org/pkg/arara), la sortie donnera :

**\$** arara document.tex %  $-$  -  $-$  - - -  $-$  -  $-$ / \_` | '\_\_/ \_` | '\_\_/ \_` |

```
| (_| | | | (_| | | | (_| |
\setminus__,_|_| \setminus__,_|_| \setminus__,_|
```
Processing "document.tex" (size: 186 B, last modified: 2023-08-13 13:12:11), please wait.

(PDFLaTeX) PDFLaTeX engine .............................. SUCCESS (BibTeX) The BibTeX reference management software ....... SUCCESS (PDFLaTeX) PDFLaTeX engine .............................. SUCCESS (PDFLaTeX) PDFLaTeX engine .............................. SUCCESS Total: 2.49 seconds

## **Compilation de figures externes**

Grâce à [arara](https://ctan.org/pkg/arara), on peut aussi interfacer plusieurs programmes <sup>[46](#page--1-0)</sup>. Lorsqu'on a des figures externes produites avec METAPOST, Asymptote, etc., il est possible, à partir de son source T<sub>F</sub>X, de demander à [arara](https://ctan.org/pkg/arara) de compiler les figures si les sources de celles-ci ont été modifiées.

Ici, nous montrons un exemple avec METAPOST. Considérons le code source suivant :

```
Exemple 36
1 % arara: metapost: { files: [fig.mp] } if changed(toFile('fig.mp'))
2 % arara: latexmk: { engine: lualatex }
3
4 \documentclass{article}
5 \usepackage{graphicx}
6 \bigcup \DeclareGraphicsRule{*}{mps}{*}{}
7
8 \begin{document}
\circ10 \includegraphics{fig.0}
11
12 \end{document}
```
La première règle indique qui faut compiler le fichier externe fig. mp avec METAPOST si celui-ci a été modifié depuis la dernière compilation, la deuxième indique qu'il faut compiler le fichier TEX *courant* avec [latexmk](https://ctan.org/pkg/latexmk) en utilisant le moteur [lualatex](https://ctan.org/pkg/lualatex).

Ansi, la première compilation donne :

```
$ arara test_metapost.tex
%
- - - - - - - - - -/ _` | '__/ _` | '__/ _` |
| (_| | | | (_| | | | (_| |
\setminus __,_|_| \setminus __,_|_| \setminus __,_|
Processing "test_metapost.tex" (size: 247 B, last modified:
2023-09-15 14:17:37), please wait.
```
<sup>46.</sup> Contrairement à [latexmk](https://ctan.org/pkg/latexmk) par exemple.

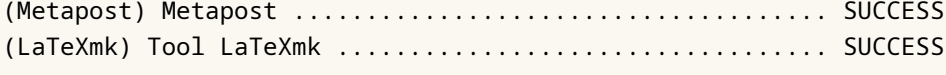

```
Total: 1.515 seconds
```
Puis une seconde, sur le même fichier donne :

```
$ arara test_metapost.tex
%
- - - - - - - - - -/ _` | '__/ _` | '__/ _` |
| (_| | | | (_| | | | (_| |
\setminus__,_|_| \setminus__,_|_| \setminus__,_|
Processing "test_metapost.tex" (size: 247 B, last modified:
2023-09-15 14:17:37), please wait.
(LaTeXmk) Tool LaTeXmk .................................. SUCCESS
Total: 0.450 seconds
```
Ici, [latexmk](https://ctan.org/pkg/latexmk) est quand même lancé, même s'il détecte qu'il n'y pas pas de compilation à faire avec lualatex.

# **Compléments**

#### **Erreurs et fichiers log**

Lors de la compilation avec [arara](https://ctan.org/pkg/arara) en ligne de commandes (en mode silencieux), la console n'affichera pas forcément les erreurs de manière classique (en fonction du paramétrage de interaction notamment).

Donc attention – en ligne de commandes – à la gestion des erreurs : le fichier log est – quoi qu'il arrive – une bonne source pour analyser des erreurs.

Là encore, l'option - v aide à obtenir plus d'informations, comme le montrent les deux sorties suivantes.

```
$ arara testarara.tex
%
  - - - - - - - - - -/ _` | '__/ _` | '__/ _` |
| (_| | | | (_| | | | (_| |
\setminus__,_|_| \setminus__,_|_| \setminus__,_|
Processing "testarara.tex" (size: 109 B, last modified:
2023-08-14 08:09:30), please wait.
(LuaLaTeX) LuaLaTeX engine .............................. FAILURE
Total: 3.254 seconds
C:\texlive\2023\bin\windows\runscript.tlu:921: command failed with
   exit code 1:
java.exe -jar c:\texlive\2023\texmf-dist\scripts\arara\arara.jar
   testarara.tex
```

```
$ arara -v testarara.tex
%
  - - - - - - - - - -/ _` | '__/ _` | '__/ _` |
| (_| | | | (_| | | | (_| |
\setminus \_\_, \_\_| \setminus \_\_, \_\_| \setminus \_\_, \_\_Processing "testarara.tex" (size: 109 B, last modified:
2023-08-14 08:09:30), please wait.
-----------------------------------------------------------------
(LuaLaTeX) LuaLaTeX engine
-----------------------------------------------------------------
This is LuaHBTeX, Version 1.17.0 (TeX Live 2023)
restricted system commands enabled.
(./testarara.tex
LaTeX2e <2023-06-01> patch level 1
L3 programming layer <2023-08-11>
(c:/texlive/2023/texmf-dist/tex/latex/base/article.cls
Document Class: article 2023/05/17 v1.4n Standard LaTeX document
   class
(c:/texlive/2023/texmf-dist/tex/latex/base/size10.clo))
(c:/texlive/2023/texmf-dist/tex/latex/l3backend/l3backend-luatex.def)
(./testarara.aux) (c:/texlive/2023/texmf-dist/tex/latex/base/ts1cmr.
   fd))
Runaway argument?
{$ \par \end {document}
! File ended while scanning use of \frac .
<inserted text>
\par
<*> testarara.tex
?
}
```
# **Interaction avec un éditeur de fichiers comme TeXstudio**

L'éditeur TeXstudio permet de travailler également avec [arara](https://ctan.org/pkg/arara), en le déclarant comme compilateur par défaut (et en utilisant éventuellement un *commentaire magique*).

Pour cela, il y a quelques petites manipulations à faire :

— on va dans le menu : Options  $\rangle$  Configuration TeXstudio ;

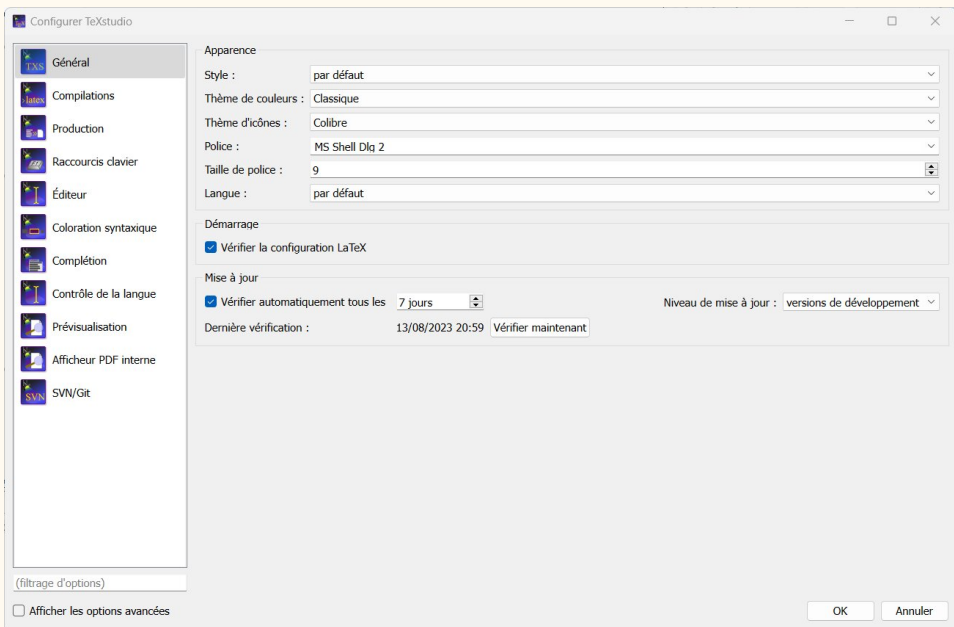

— on coche (si besoin) la case  $\sqrt{\frac{4}{1}}$  Afficher les options avancées :

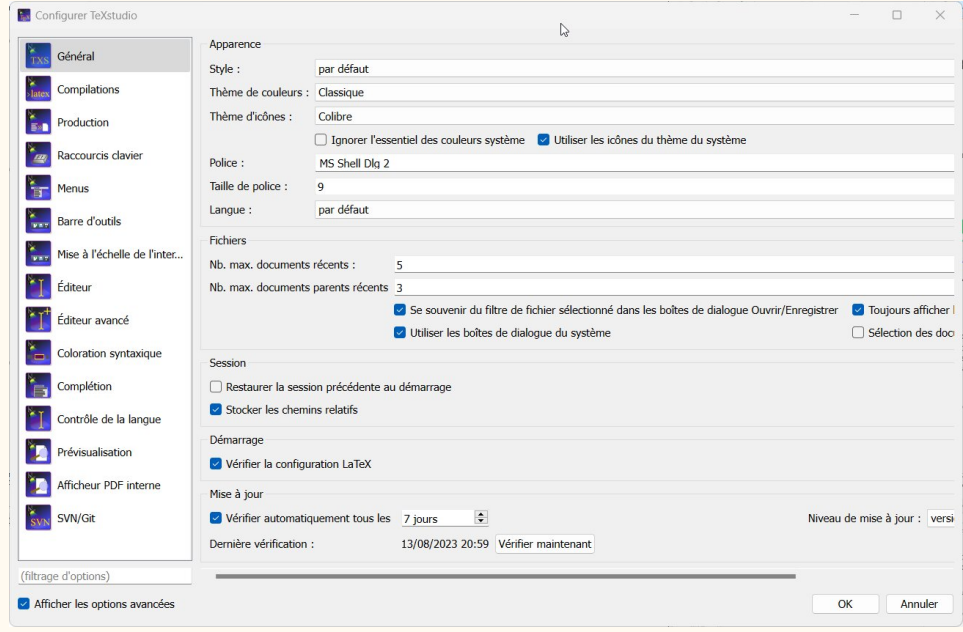

- dans l'onglet Production, on crée une nouvelle compilation utilisateur :

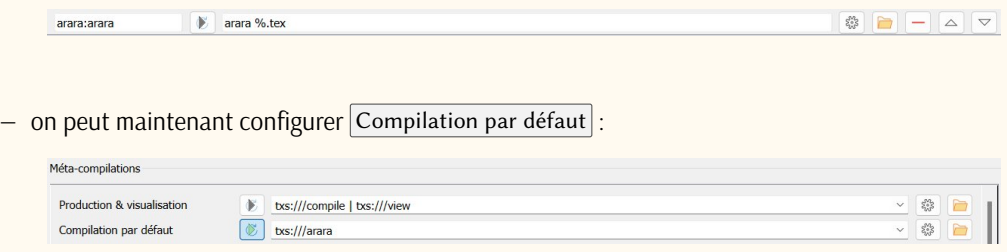

Il suffit ensuite de compiler le fichier T<sub>E</sub>X grâce à  $\boxed{F5}$  (Compilation & Production)!

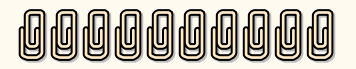